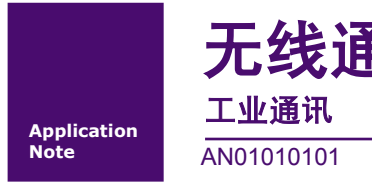

# 无线通信产品 **FAQ** 无线通信产品 FAQ<br><del>IW通讯</del><br>AN01010101 V1.00 Date: 2015/08/20 PAB应用笔记

工业通讯

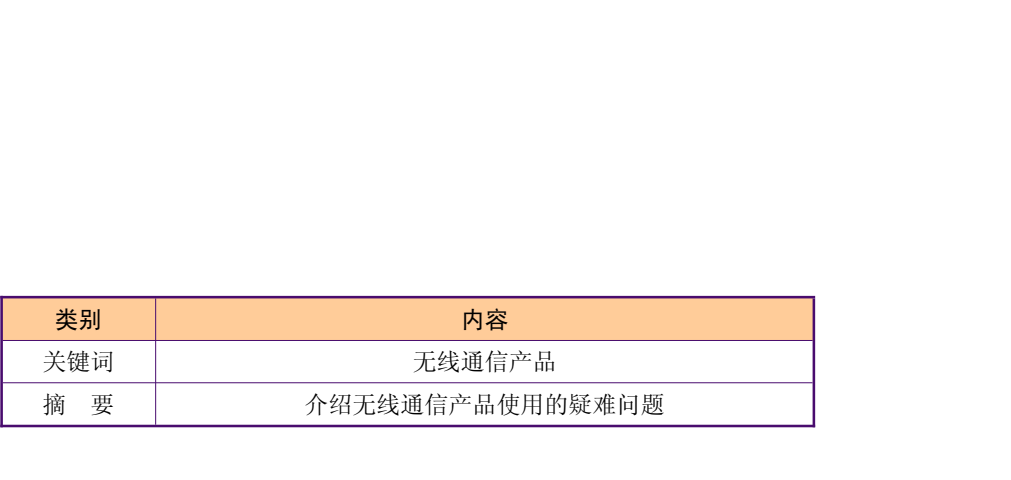

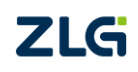

# 修订历史

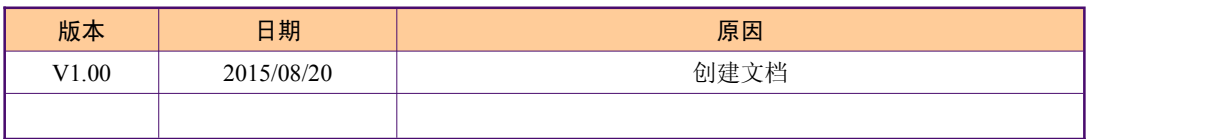

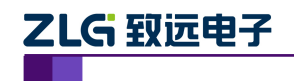

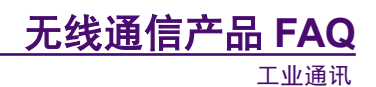

目 录

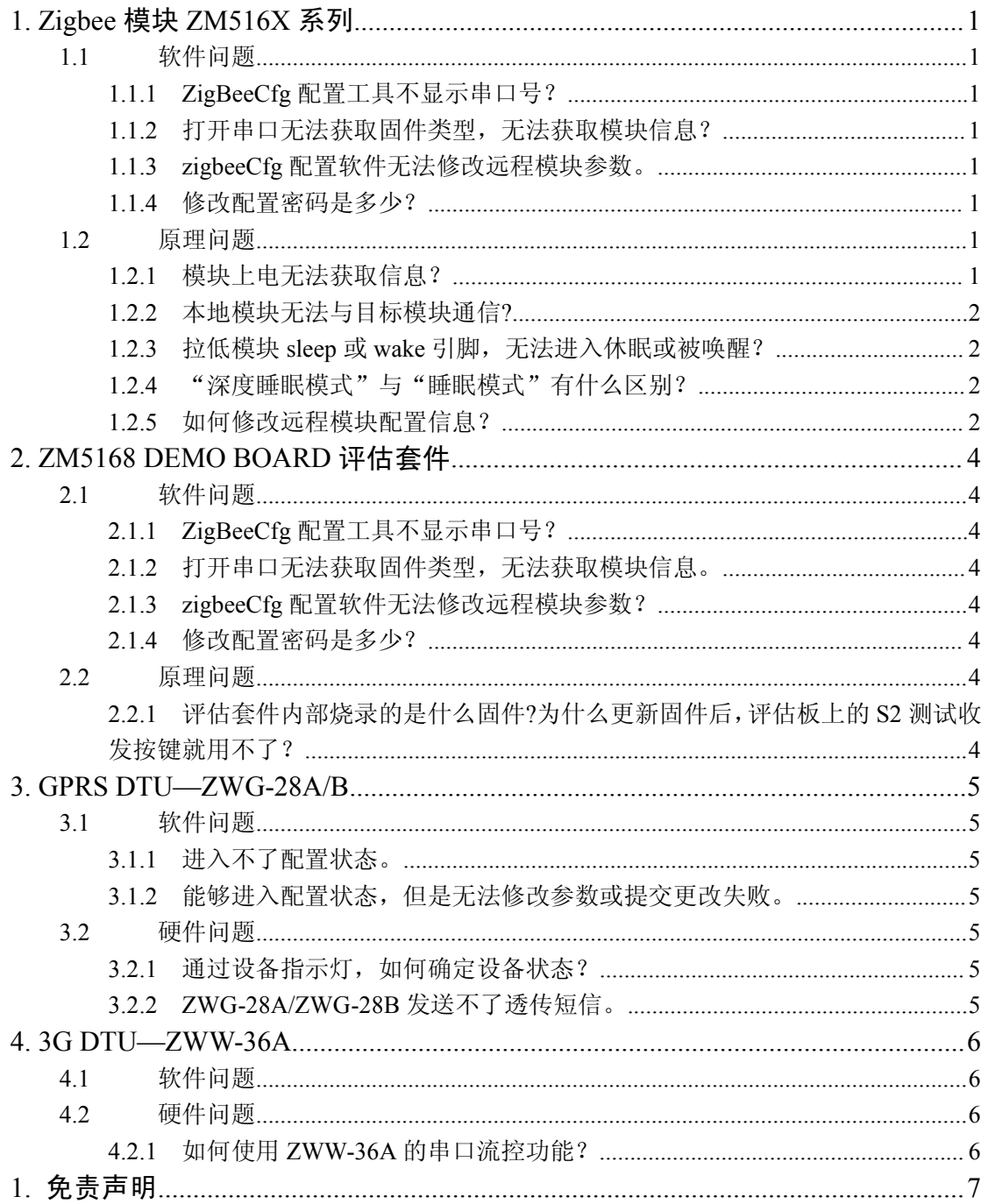

<span id="page-3-2"></span><span id="page-3-1"></span><span id="page-3-0"></span>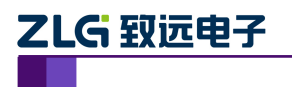

**ZLG 致远电子<br>- 2.1.2.19bee 模块 ZM516X 系列<br>1.1 软件问题<br>1.1.1 ZigBeeCfg 配置工具不显示串口号?<br>答:安装在 Win7 64 位系统可能会遇到此问题,需选择以管理员身份运行该软件,如图<br>所示。** 答:安装在 Win7 64 位系统可能会遇到此问题,需选择以管理员身份运行该软件,如图 1.1 所示。

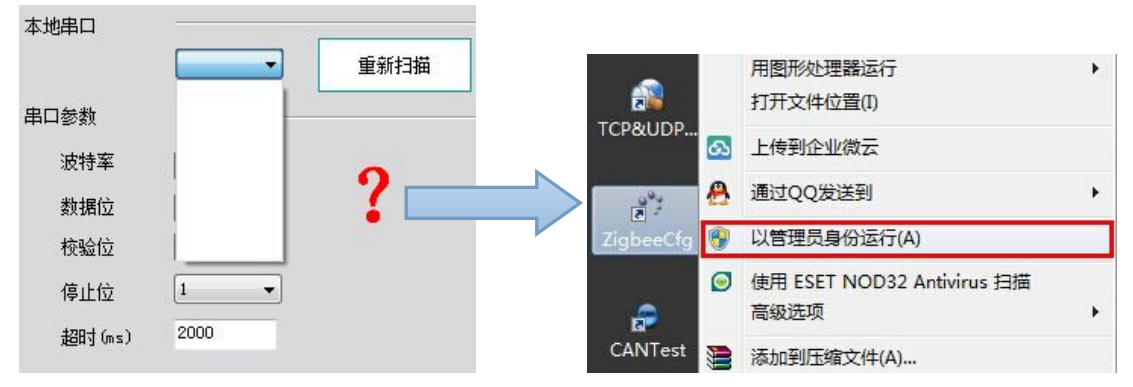

图 1.1 以管理员身份运行

# 1.1.2 打开串口无法获取固件类型,无法获取模块信息?

答:请先确认所打开串口的参数是否正确,如已忘记修改过的模块串口参数,可对模块第 14 引脚(DEF)拉低来恢复模块出厂默认参数,出厂默认串口参数如图 1.2 所示。 **1.1.3 zigbeeCfg** 配置软件无法修改远程模块参数。

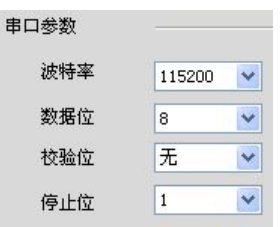

图 1.2 默认串口参数

答:请使用最新 V1.20.2 及以上版本配置工具。【[下载地址】](http://www.zlg.cn/Wireless/product_detail.php?id=1)

### **1.1.4** 修改配置密码是多少?

答:出厂默认配置密码"88888"。

# **1.2** 原理问题

### **1.2.1** 模块上电无法获取信息?

答: a. 检查所使用"ZigbeeCfg"配置工具版本是否为 V1.18 或更高。

**1.2 原理问题<br>1.2.1 模块上电无法获取信息?**<br>答:a. 检查所使用"ZigbeeCfg"配置工具版本是否为 V1.18 或更高。<br>b. 请确认模块串口波特率是否修改过,如果忘记则建议对模块第 14 引脚(DEF)拉低<br>电平,恢复其出厂默认串口参数:115200bps、数据位 8、无校验、停止位 1。<br>c. 确认供电电源不大于 3.6V,检查焊接引脚是否存在接触不良或短路。<br>d. 检查模块 TX、RX 引脚与串口转换是否采用交叉 b. 请确认模块串口波特率是否修改过, 如果忘记则建议对模块第 14 引脚(DEF) 拉低 电平,恢复其出厂默认串口参数:115200bps、数据位 8、无校验、停止位 1。

- c. 确认供电电源不大于 3.6V,检查焊接引脚是否存在接触不良或短路。
- d. 检查模块 TX、RX 引脚与串口转换是否采用交叉接线方式。

工业通讯

<span id="page-4-0"></span>e. 测量模块第 16 引脚(state)是否有 500ms 一次的正常工作脉冲指示。如没有脉冲信 号则模块存在问题。

### **1.2.2** 本地模块无法与目标模块通信**?**

答:a. 检查模块是否已上电正常运行。

- b. 确认固件版本是否一致,例如 Fastzigbee 协议需同为 V1.65 以上。
- c. 检查模块 PANID、通道号是否一致,发送方的目标网络地址是否正确。

### **1.2.3** 拉低模块 **sleep** 或 **wake** 引脚,无法进入休眠或被唤醒?

答: 要使模块进入休眠或被唤醒, 低电平时间至少保持 1ms。唤醒模块时, sleep 引脚需先 置为高电平。

### **1.2.4** "深度睡眠模式"与"睡眠模式"有什么区别?

答:区别如表格 1.1 所示。

### 表格 1.1 睡眠模式

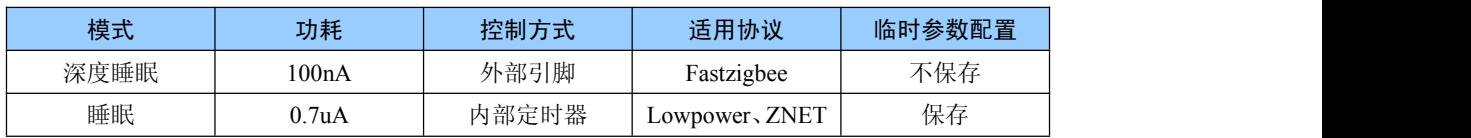

### **1.2.5** 如何修改远程模块配置信息?

答:修改远程模块配置参数的方法有两种。

①通过我司提供的"ZigbeeCfg"配置工具远程搜索远程模块进行修改,如图 1.3 所示。(可 搜索到相同网络号,但不同通道号的远程模块)

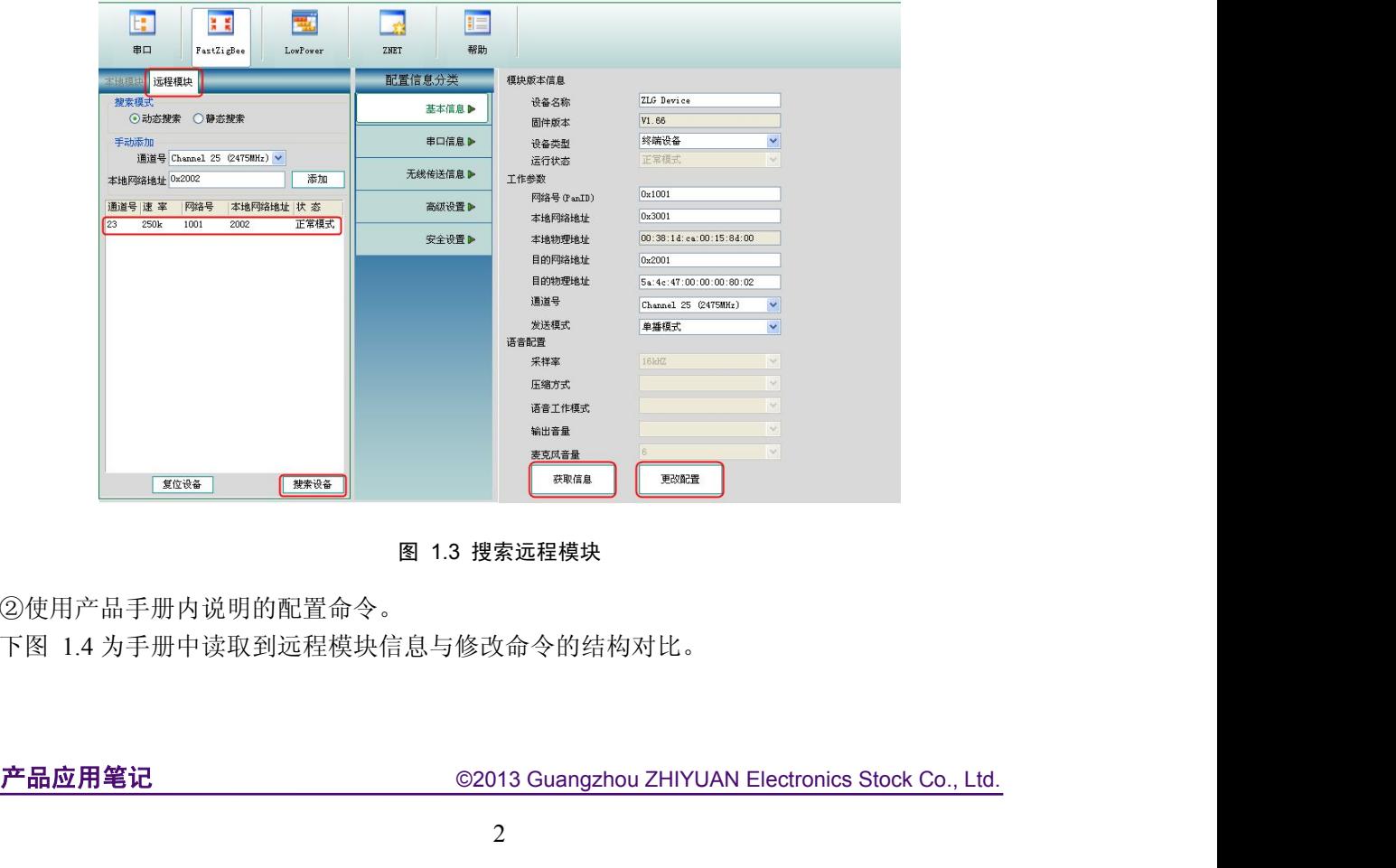

图 1.3 搜索远程模块

②使用产品手册内说明的配置命令。

下图 1.4 为手册中读取到远程模块信息与修改命令的结构对比。

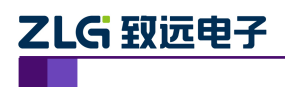

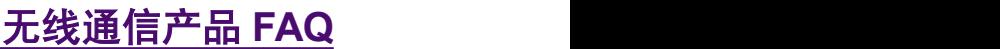

工业通讯

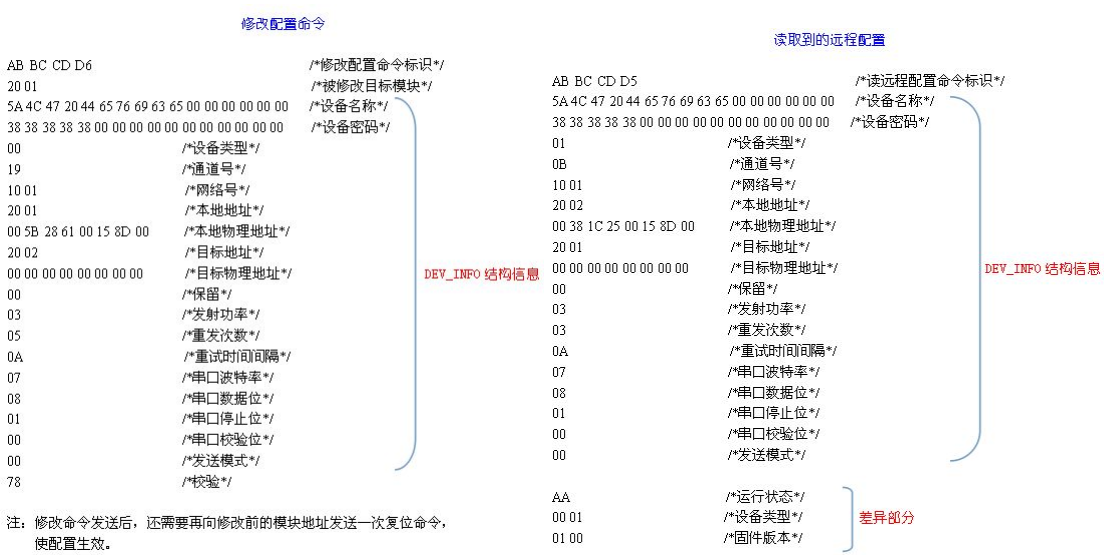

图 1.4 配置命令解析

<span id="page-6-2"></span><span id="page-6-1"></span><span id="page-6-0"></span>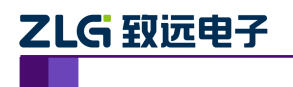

**ZLG 致远电子<br>- 2. ZM5168 DEMO BOARD 评估套件**<br>2.1 软件问题<br>2.1.1 ZigBeeCfg 配置工具不显示串口号?<br>答:安装在 Win7 64 位系统可能会遇到此问题,需选择以管理员身份运行该软件,如图<br>所示。 ZLG 致远电子<br>2. ZM5168 DEMO BOARD 评估套件<br>2.1 软件问题<br>2.1.1 ZigBeeCfg 配置工具不显示串口号?<br>答:安装在 Win7 64 位系统可能会遇到此问题,需选择以管理员身份运行该软件,如图 2.1<br>所示。 所示。

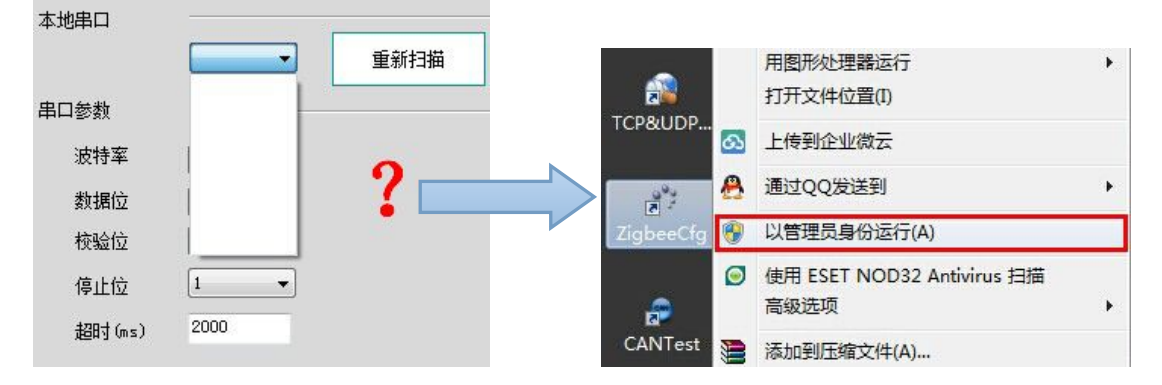

图 2.1 管理员身份运行

### 2.1.2 打开串口无法获取固件类型,无法获取模块信息。

答:请先确认所打开串口的参数是否正确,如已忘记修改过的模块串口参数,可对模块第 14 引脚(DEF)拉低来恢复模块出厂默认参数,出厂默认串口参数如图 2.2 所示。 **2.1.3 zigbeeCfg** 配置软件无法修改远程模块参数?

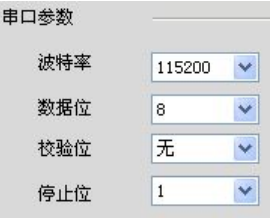

图 2.2 默认串口参数

答:请使用最新 V1.20.2 及以上版本配置工具。【[下载地址】](http://www.zlg.cn/Wireless/product_detail.php?id=1)

### **2.1.4** 修改配置密码是多少?

答: 出厂默认配置密码"88888"。

### **2.2** 原理问题

# 产品应用笔记 ©2013 Guangzhou ZHIYUAN Electronics Stock Co., Ltd. **2.2.1** 评估套件内部烧录的是什么固件**?**为什么更新固件后,评估板上的 **S2** 测试收发按键 就用不了?

答:评估套件内烧录的是 ZLG 点对点 V1.00 评估板专用固件,例如 Fastzigbee 标准固件则不适用评估板上的 S2 按键功能。

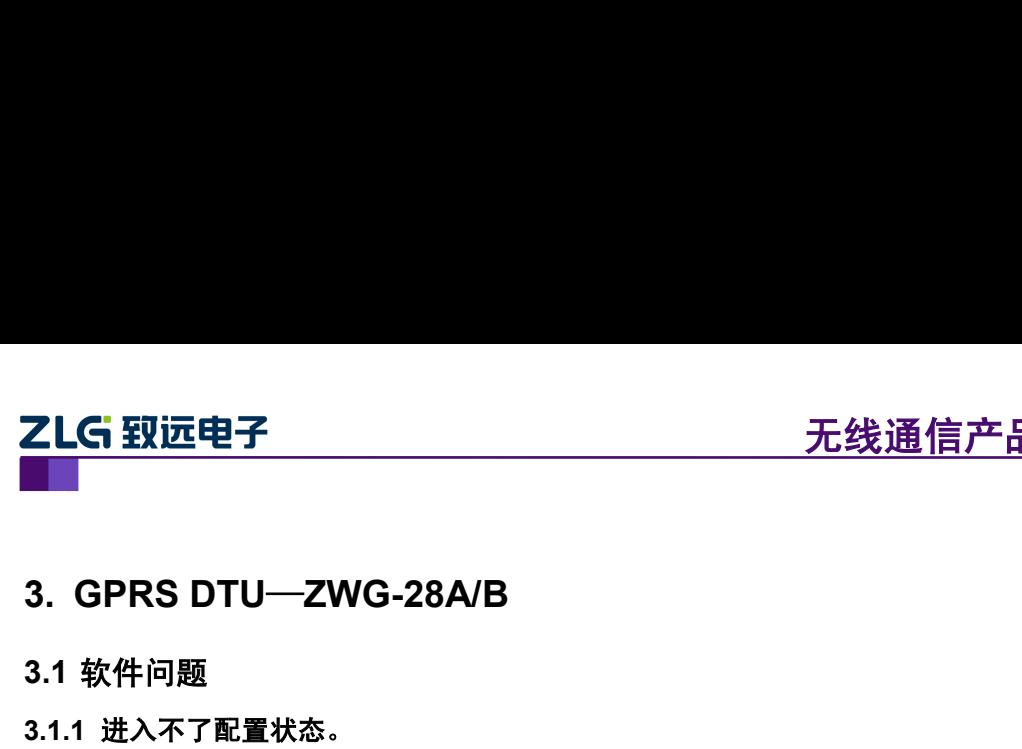

## <span id="page-7-2"></span><span id="page-7-1"></span><span id="page-7-0"></span>**3.1.1** 进入不了配置状态。

答:请按出厂串口参数进入配置:波特率 57600bps、数据位 8、停止位 1、无校验。

### **3.1.2** 能够进入配置状态,但是无法修改参数或提交更改失败。

答:a.进入配置状态后,如果 30 秒内不做任何操作,设备会自动退出配置模式。

b.排除可能存在的线路干扰,如果使用的是 485 转 232 或 232 转 USB 等转换器也可能是 因质量问题存在转换时序偏差导致数据错误,建议使用自带 RS232 接口的电脑, 或者更换接 口转换器。

### **3.2** 硬件问题

### 3.2.1 通过设备指示灯, 如何确定设备状态?

答:可参考如下表格 3.1 说明。如果 NET 灯长时间 1S 闪烁可能是所在区域网络信号不好或 者未识别到 SIM 卡。

### 表格 3.1 指示灯说明

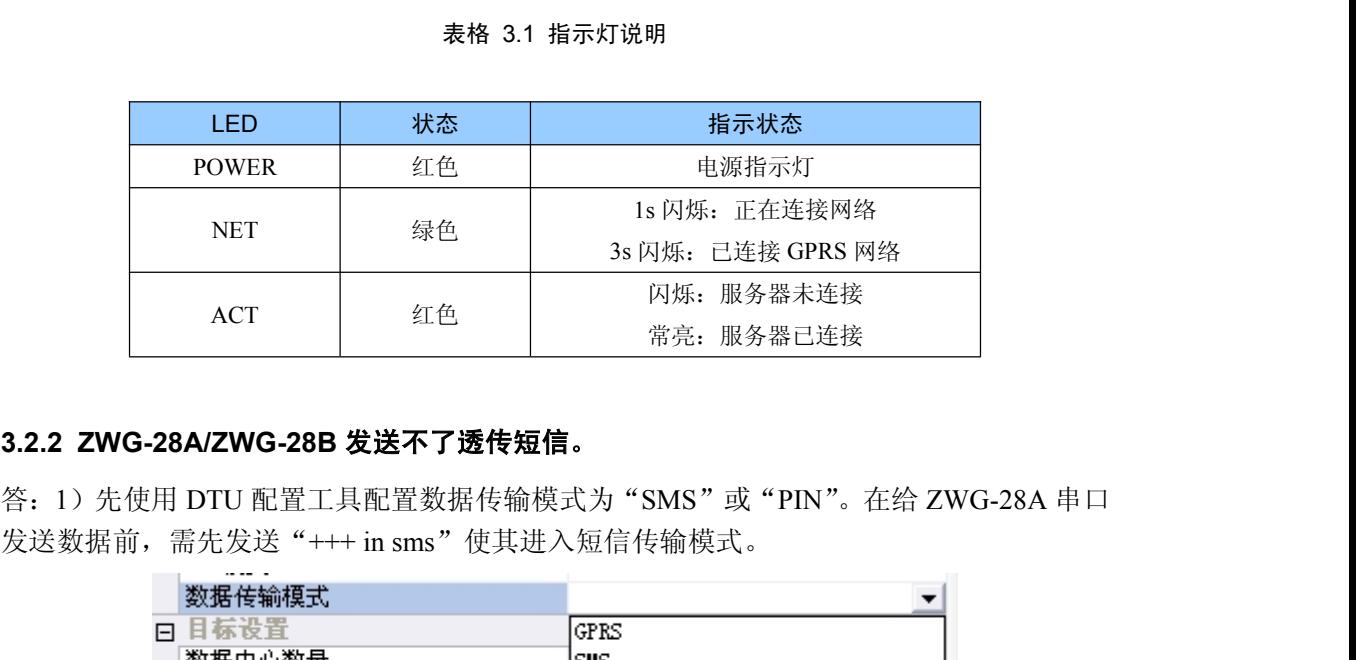

答: 1) 先使用 DTU 配置工具配置数据传输模式为"SMS"或"PIN"。在给 ZWG-28A 串口

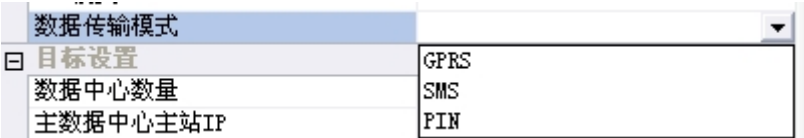

产品应用笔记 ©2013 Guangzhou ZHIYUAN Electronics Stock Co., Ltd. 2)"短信中心号码"一项最好默认不要填写,如果有设置过短信中心号码,请用配置工 具给设备恢复出厂,然后重新配置参数。

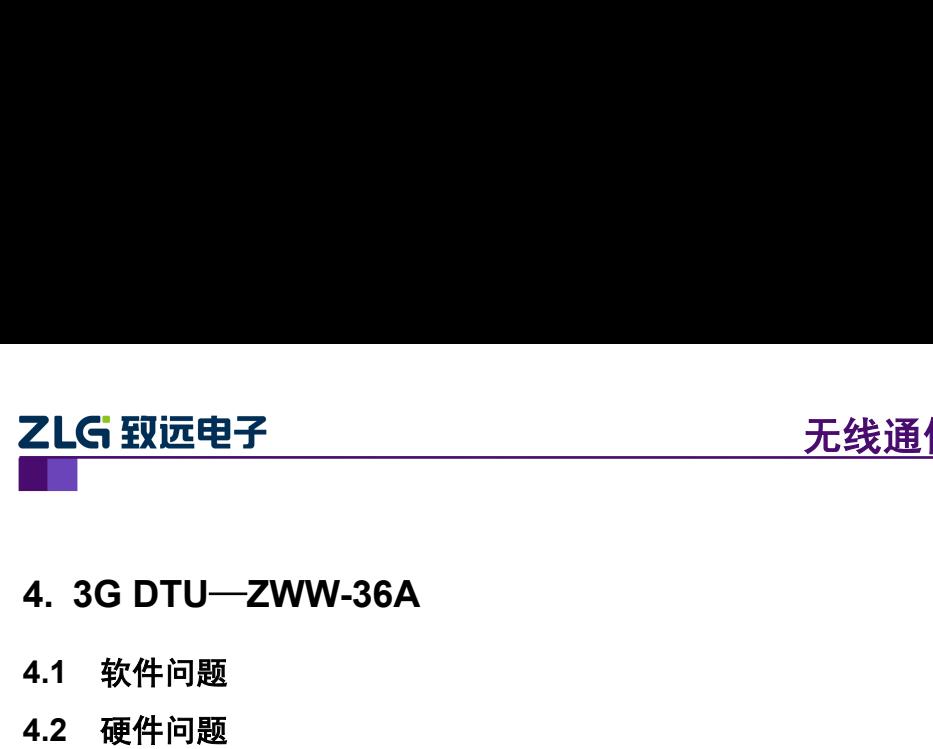

# <span id="page-8-1"></span><span id="page-8-0"></span>**4.2** 硬件问题

# **4.2.1** 如何使用 **ZWW-36A** 的串口流控功能?

答:串口使用 115200 以上波特率传输大量数据的时候为保证数据传输的完整性和流畅性, 建议使用设备上的流控引脚 RTS、CTS,使用方式如下:

①使用 DTU 配置软件打开流控功能, 如图 4.1 所示。

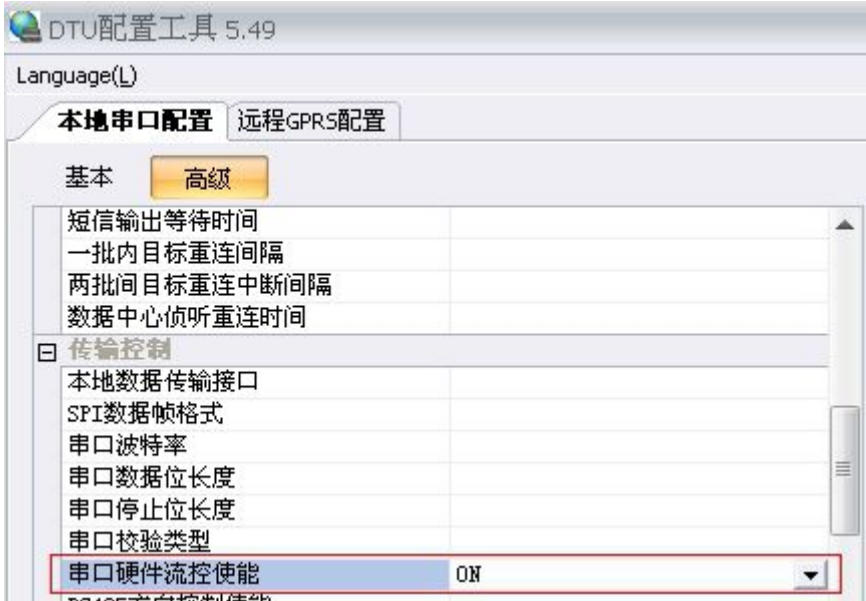

图 4.1 打开硬件流控

②RTS、CTS 状态检测

CTS 是允许发送指示引脚。如果输出高电平,即告知电脑端串口,DTU 串口接收处于正忙 状态, 此时电脑的串口程序就需要等待 CTS 引脚变为低电平再发送, 如图 4.2 所示。

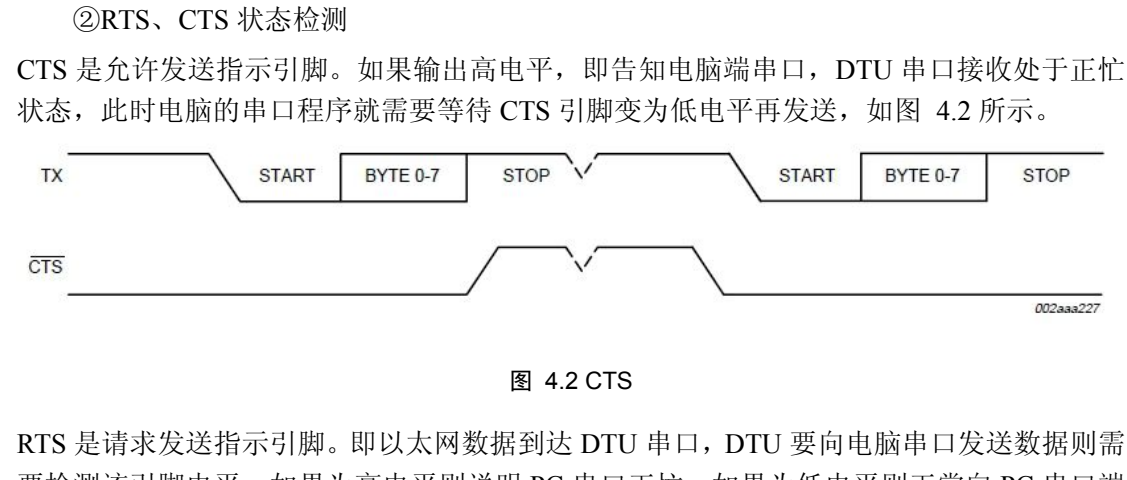

**图 4.2 CTS**<br>RTS 是请求发送指示引脚。即以太网数据到达 DTU 串口,DTU 要向电脑串口发送数据则需<br>要检测该引脚电平,如果为高电平则说明 PC 串口正忙,如果为低电平则正常向 PC 串口端<br>发送。<br>**产品应用笔记** ©2013 Guangzhou ZHIYUAN Electronics Stock Co., Ltd. RTS 是请求发送指示引脚。即以太网数据到达 DTU 串口,DTU 要向电脑串口发送数据则需 要检测该引脚电平,如果为高电平则说明 PC 串口正忙,如果为低电平则正常向 PC 串口端 发送。

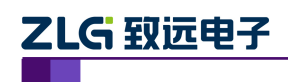

# <span id="page-9-0"></span>**1.** 免责声明

此文档的著作权属于广州致远电子股份有限公司。任何个人或者是单位,未经广州致远 电子股份有限公司同意,私自使用此用户手册进行商业往来,导致或产生的任何第三方主张 的任何索赔、要求或损失,包括合理的律师费,由您赔偿,广州致远电子股份有限公司与合 作公司、关联公司不承担任何法律责任。

广州致远电子股份有限公司特别提醒用户注意:广州致远电子股份有限公司为了保障公 司业务发展和调整的自主权,拥有随时自行修改此文档而不通知用户的权利。如有必要,修 改会以通告形式公布于广州致远电子股份有限公司网站重要页面上。